# **mageri Documentation**

*Release 1.0.0*

**Mikhail Shugay**

December 20, 2016

## Contents

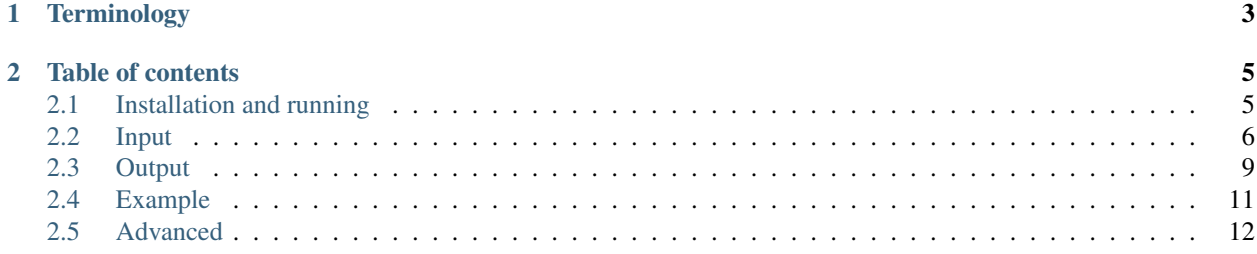

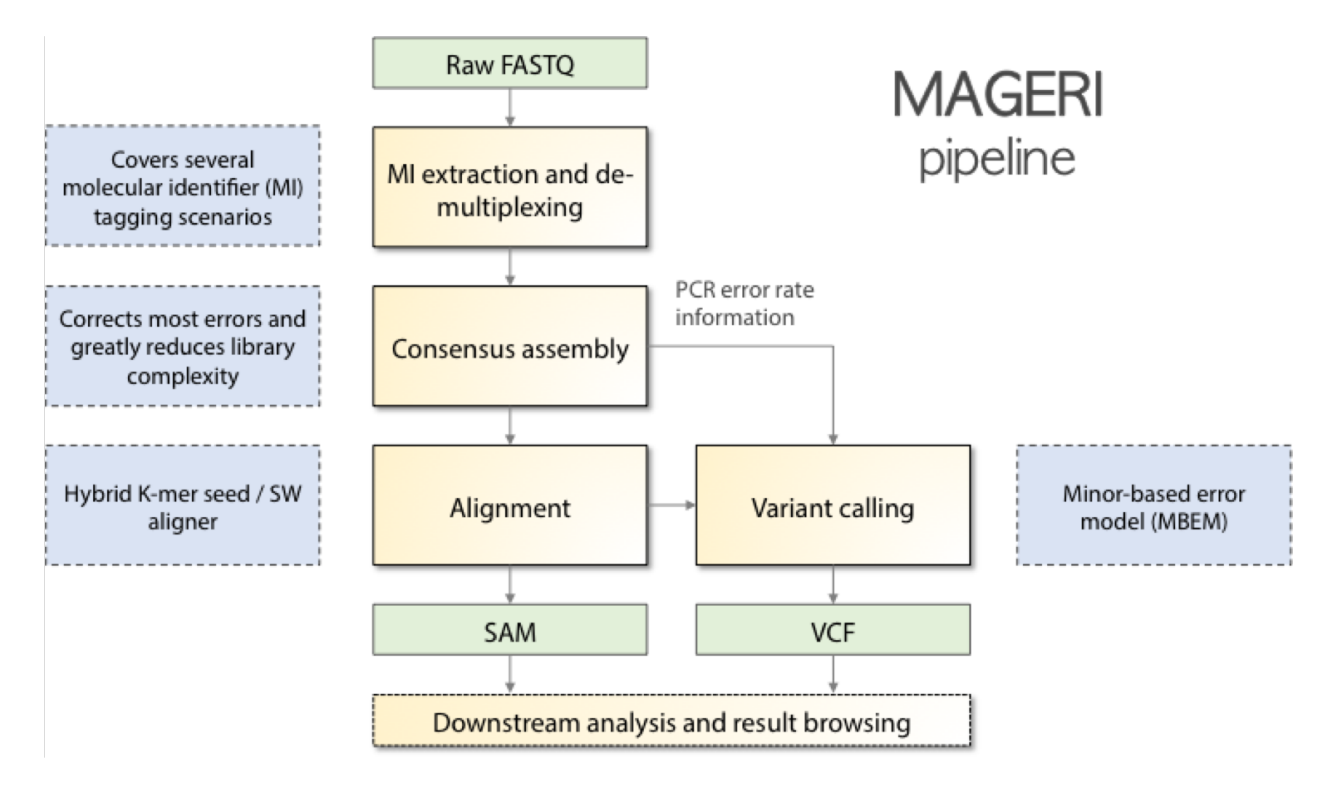

MAGERI is an all-in-one software for analysis of targeted genome re-sequencing data for libraries prepared with novel unique molecular identifier tagging technology. Starting from raw sequencing reads, MAGERI extracts UMI sequences, performes primer and adapter matching and trimming, assembles molecular consensuses, alignes them to reference sequences and calls variants. MAGERI output is provided in conventional SAM and VCF formats, so it can be browsed and post-processed by the majority of conventional bioinformatics software.

# **Terminology**

- <span id="page-6-0"></span>• UMI - unique molecular identifier, a short (4-20bp) degenerate nucleotide sequence, that is attach to cDNA/DNA molecules in order to trace them throughout the entire experiment.
- Sample barcode a short specific nucleotide sequence used to mark cDNA/DNA molecules that correspond to a given sample in a pooled sequencing library
- MIG molecular identifier group, a set of reads or read pairs that have an identical UMI sequence
- MIG consensus the consensus sequence of MIG, that is, the consensus of multiple alignment of all reads in a given MIG
- CQS consensus quality score, calculated as the fraction of reads matching the consensus sequence at a given position. Can be scaled to [2, 40] range to fit Phred33 quality representation.
- Major variant (aka dominant variant, supermutant) a sequence variant that is present in MIG consensus, but doesn't match the reference sequence
- Minor variant a sequence variant that differs from the consensus sequence found in one or more reads within a given MIG

# **Table of contents**

# <span id="page-8-1"></span><span id="page-8-0"></span>**2.1 Installation and running**

MAGERI is distributed in a form of executable JAR file and requires [Java v1.8](http://www.oracle.com/technetwork/java/javase/downloads/jre8-downloads-2133155.html) to run. Source code and binaries can be found in corresponding [repository.](https://github.com/mikessh/mageri) The latest release can be found [here.](https://github.com/mikessh/mageri/releases/latest) MAGERI can be executed by running

java -Xmx32G -jar mageri.jar [arguments]

The -Xmx32G option sets the memory usage limit that should be enough for most datasets. The list of arguments is given by -h option and described below as well.

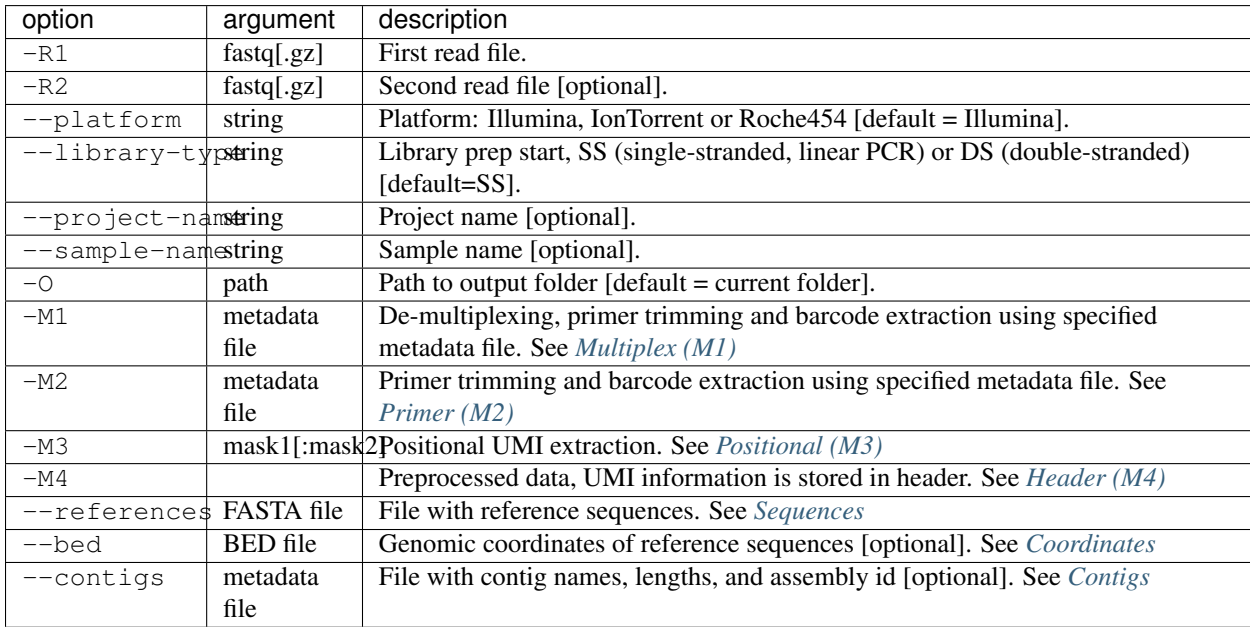

Important: One of M1-4 options should be specified. While  $-\text{bed}$  and  $-\text{cont}$  is parameters are optional, if not specified, resulting SAM and VCF files could not be directly annotated and visualized using data from corresponding genome assembly.

# <span id="page-9-0"></span>**2.2 Input**

MAGERI accepts paired or single-end raw sequencing reads in [FASTQ](https://en.wikipedia.org/wiki/FASTQ_format) format with Phred33 quality encoding, either uncompressed or GZIP-compressed. To run the pipeline, user should specify pre-processing options which tell the software how to extract UMI sequences and sample barcodes in case the latter are incorporated into the adapter sequence. Additionally, genomic information for reference sequences can be provided to be used during mapping and VCF/SAM file generation.

Note: Genomic information bundle for genes from [Cancer Gene Census](https://cancer.sanger.ac.uk/census) (*hg38* genome assembly) is available [here.](https://github.com/mikessh/mageri-paper/blob/master/get_refs/cgc_flank50_hg38.zip?raw=true) This bundle contains all exons with +/-50 base flanks. Additional instructions to create genomic information bundle for your own list of genes are given below.

## **2.2.1 Pre-processing**

Four de-multiplexing modes are available in MAGERI to handle the majority of possible library designs.

## <span id="page-9-1"></span>**Multiplex (M1)**

In this mode it is assumed that samples are multiplex with barcodes in adapter sequences that additionally cary a UMI tag. In this case tab-delimited barcodes table should be provided, e.g.:

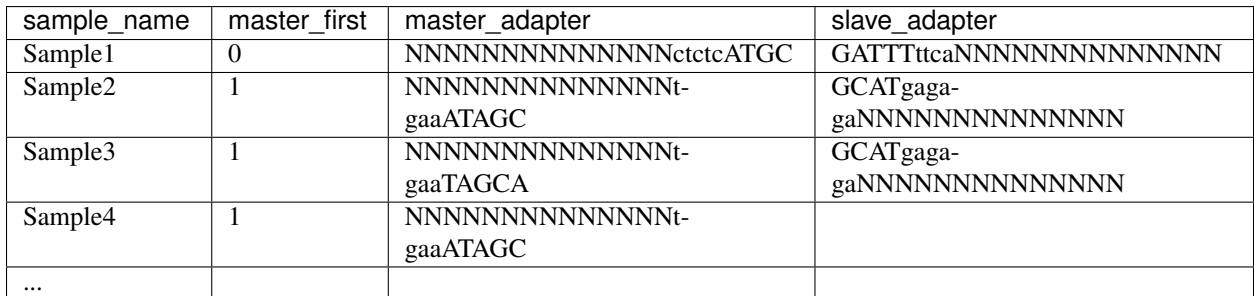

Samples are de-multiplexed based on master adapter sequence and filtered for matching slave adapter sequence in case it is provided (paired-end data). Master adapter is first searched in both read#1 and read#2. Then the mate read of the master adapter-containing read is reverse-complemented and searched for slave adapter sequence if it is provided. Simply speaking, master and slave adapter sequences should be provided as if they were on the same strand.

After matching and UMI extraction, reads are oriented to be on the same strand and adapter sequences are trimmed. If master\_first is set to 0 reads are swapped and reverse-complemented. De-multiplexed samples are further analyzed separately.

The following rules apply to master and slave adapter sequence specification:

- Slave adapter sequence could be omitted, master adapter sequence should be unique for each sample.
- Adaptor sequence can contain any IUPAC DNA letters.
- Upper and lower case letters mark seed (exact match) and fuzzy-search region parts respectively.
- *N* characters mark UMI region to be extracted.
- Multiple rows could correspond to the same sample

## <span id="page-10-0"></span>**Primer (M2)**

This is a variant of -M1 mode that extracts UMIs and removes primer sequences, but processes all reads together as if they were coming from the same sample, e.g.

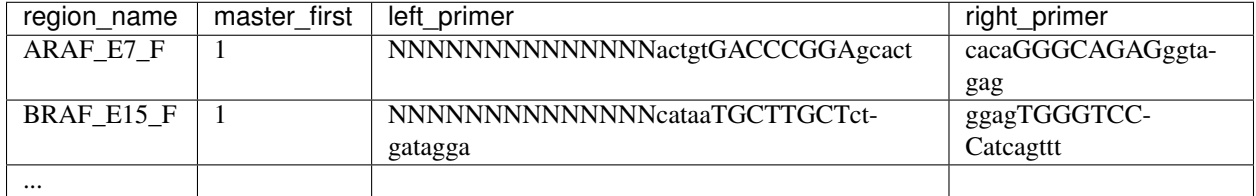

## <span id="page-10-1"></span>**Positional (M3)**

This mode is specified by one or two masks which are used to scan the first read and the reverse complement of the second read. As always, *N* characters are used to specify UMI positions. Nucleotides (including ambiguity codes) require exact match, while *n* characters are used to specify offset. For example

- $-M3$  NNNNN will use first 5 bases of read#1 as UMI.
- $-M3$  nnnNNNNN will use bases from 4 to 8 of read#1 as UMI.
- -M3 nnnNNNNNatgc will scan read#1 for *nnnNNNNNatgc*, *nnNNNNNatgc*, *nNNNNNatgc* and *NNNNNatgc* until matching the *atgc* string.
- $-M3$  NNNNN:NNNNN will extract first 5 bases of read#1 and last 5 bases of reverse complement of read#2.

Warning: This mode should be used with care for non-oriented reads, as only one read pair orientation will be scanned.

## <span id="page-10-2"></span>**Header (M4)**

If this mode is specified, it is assumed that FASTQ files contain *UMI:NNN:QQQ* entry in read headers, separated by tab or space from other header entries. Here *NNN* are UMI nucleotides and *QQQ* are corresponding quality Phred scores.

Note: In case working with a large set of primers/adapters, it is common to misspecify several of them. It is advised to first manually check for primer extraction efficiency and troubleshoot incorrect ones. To do so for both M1 and M2 cases, run MAGERI in M1 mode and tell it to take only a fraction of reads, say 10000, with --limit 10000 and inspect resulting \*.checkout.txt output file to see if any of the primer sequences were not extracted. To figure out real primer sequences one can run in the M3 mode specifying only UMI positions and then check resulting SAM files in IGV to get sequences of corresponding regions. Those sequences can then be manually checked against the primer set to correct errors in primer sequences.

## **2.2.2 Genomic information**

## <span id="page-10-3"></span>**Sequences**

MAGERI requires a reference file in [FASTA](https://en.wikipedia.org/wiki/FASTA_format) format to run the alignment and variant calling. Note that by default more than 30% of MIG consensus sequence should align to targeted region, so ideally adapter/primer trimming is recommended. In case of targeted capture (e.g. exome sequencing), upstream and downstream regions  $(+/$ readlength/2 bases) of exons should be included. Typical reference FASTA file should look like

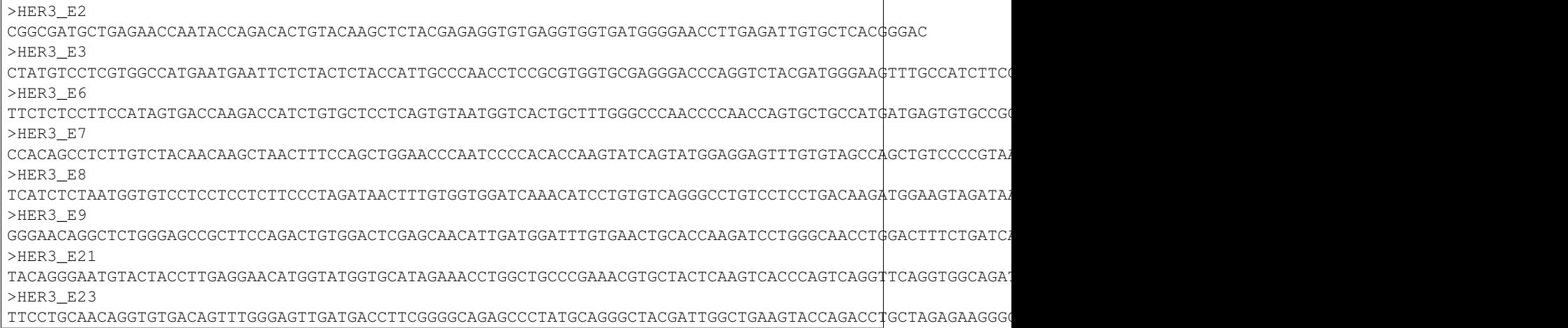

## <span id="page-11-0"></span>**Coordinates**

In order to make output feasible for post-analysis and visualization, a [BED](https://genome.ucsc.edu/FAQ/FAQformat.html#format1) file containing genomic coordinates of references should be included. For the example FASTA file above it should be

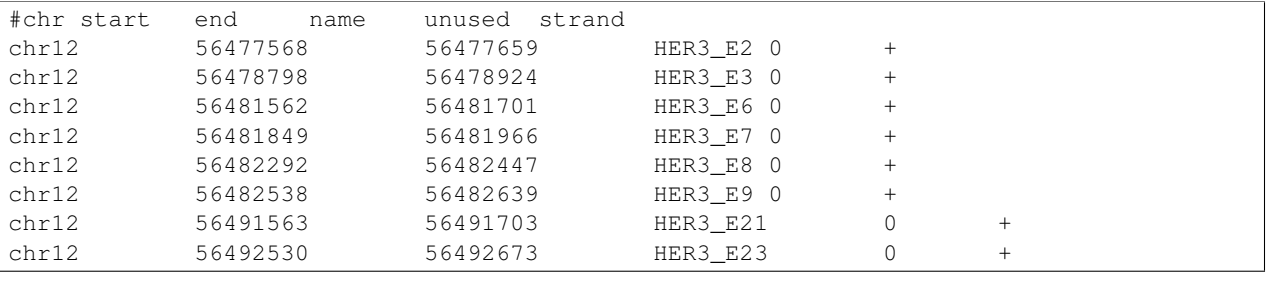

Note: FASTA entries that do not have corresponding BED rows will be skipped from SAM and VCF output.

Note: The most straightforward way (in my experience) to generate FASTA and BED files is to use [ENSEMBL](http://www.ensembl.org/biomart/martview/) [Biomart.](http://www.ensembl.org/biomart/martview/) Specify your gene identifiers in the Filters section and choose Sequences as output mode. Don't forget to manually add flanking bases count (in case you specify them) to BED file as they're not accounted for in Biomart output. Importantly, ENSEMBL coordinates are 1-based, while BED format is 0-based, so adjust appropriately by subtracting 1 from start coordinate in BED.

A step-by-step instruction on getting your references from [Ensembl BioMart](http://www.ensembl.org/biomart) is given below:

- Go to [Martview.](http://www.ensembl.org/biomart/martview)
- In the dataset section select Ensembl genes 84 and choose Homo sapiens genes.
- In the filter section and Gene subsection, input your gene IDs to external references ID textbox and select appropriate nomenclature (e.g. HGNC symbol when using gene symbols).
- In attributes section select Sequences and untick all header information features.
- Under the SEQUENCES menu select Exon sequences and input the 5' and 3' flank base count, e.g. 50 (it should be the same for both 5' and 3' flank). This is to ensure that reads produced by exome capture techniques are fully mapped.
- Select the following features (order matters here): Associated Gene Name, Ensembl Exon ID, Chromosome Name, Exon Chr Start (bp), Exon Chr End (bp) and Strand.
- Go to results, select unique results only and download the resulting FASTA file (save it as biomart\_refs.fa).
- Download and run the following [script](https://raw.githubusercontent.com/mikessh/mageri-paper/master/get_refs/ExtractBedFormBiomartRefs.groovy) (requires [Groovy](http://www.groovy-lang.org/) to be installed): groovy ExtractBedFormBiomartRefs.groovy biomart refs.fa refs.fa refs.bed 50. The last argument specifies the flank size.
- You can now supply resulting refs.fa, refs.bed and [this](https://raw.githubusercontent.com/mikessh/mageri-paper/master/get_refs/contigs_hg38.txt) contigs file when running the pipeline.

#### <span id="page-12-1"></span>**Contigs**

Genome assembly metadata file is required to create SAM and VCF file headers, here is an example tab-delimited table for *hg19* genome assembly

```
#chrom assembly length
chr12 hg19 133851895
```
Again, contig names (*chr12*,...) and coordinates in BED file should be concordant with assembly metadata file.

Note: If assembly for a given contig is named *PRIVATE*, corresponding results will be skipped SAM and VCF output (but not from internal MAGERI output files).

## <span id="page-12-0"></span>**2.3 Output**

MAGERI generates multiple internal output files summarizing the results of each pipeline step:

- 1. \*.checkout.txt de-multiplexing and UMI extraction yield
- 2. \*.umi.histogram.txt MIG size distribution
- 3. \*.assemble.txt MIG consensus assembly efficiency; \*.assemble.R1/2.fastq.gz assembled consensus sequences in FASTQ format with CQS quality scores
- 4. \*.mapper.txt MIG consensus mapping statistics for each reference
- 5. \*.variant.caller.txt tab-delimited file with variant calls (in original reference coordinates, not genomic ones)

Those files are useful for analysis quality control, for example,  $\star$ . checkout.txt should be monitored to ensure correct primer specificaiton and  $\star$ .umi.histogram.txt should contain a clear peak that can be thresholded with 5+ reads per UMI to check if library prep yields optimal starting molecule coverage.

Additionally, mapping and variant calling results are provided in [SAM](https://samtools.github.io/hts-specs/SAMv1.pdf) and [VCF](http://www.1000genomes.org/wiki/analysis/variant%20call%20format/vcf-variant-call-format-version-41) formats

Example SAM output:

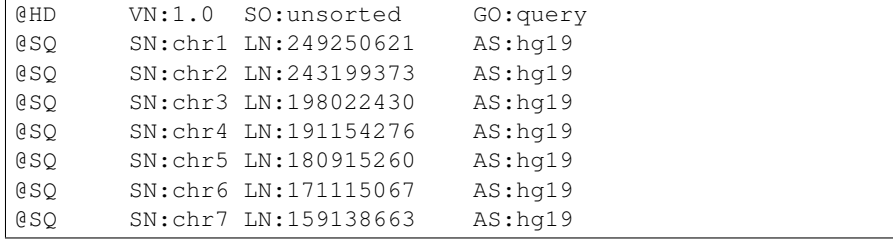

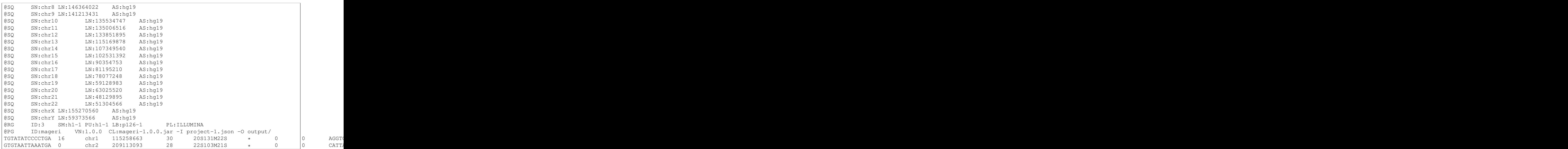

## Example VCF output:

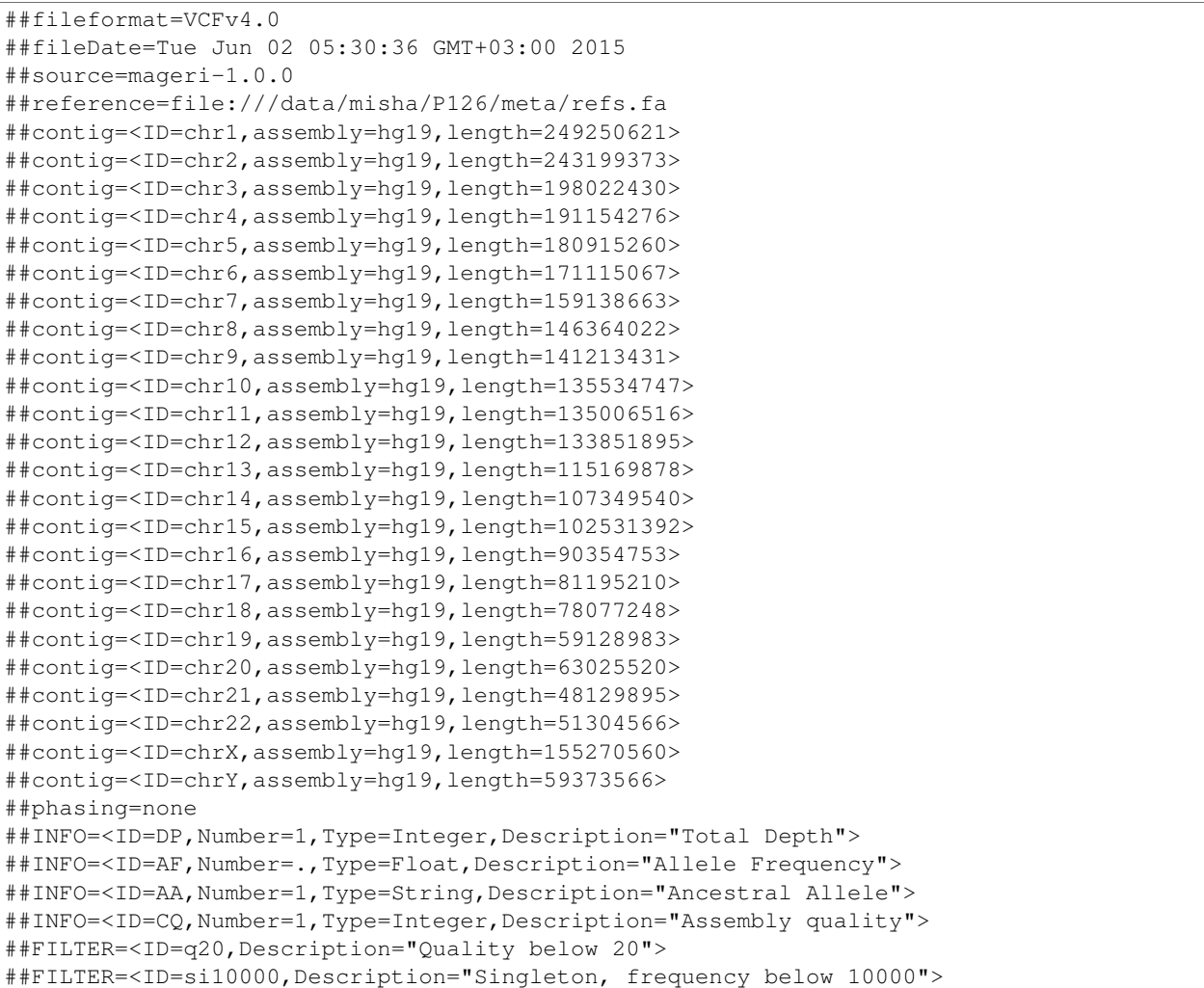

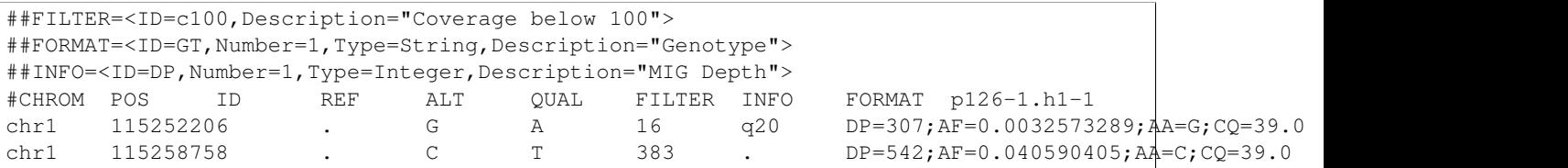

Those files can be further used in downstream analysis. For example, SAM files can be viewed in [IGV](https://www.broadinstitute.org/igv/) browser, while VCF files can be annotated with [SnpEff.](http://snpeff.sourceforge.net/) It is always recommended to inspect variant calls and alignment data in IGV to ensure there are no alignment artefacts.

# <span id="page-14-0"></span>**2.4 Example**

A toy example dataset can be downloaded from here. Unpack it and run the following command:

```
java -jar mageri.jar -M2 primers.txt --references refs.fa -R1 example_R1.fastq.gz -R2 example_R2.fast
```
The resulting VCF file should contain 31:T>C, 88:T>C and 89:T>C variants. Next, SAM files can be converted to [BAM](https://www.broadinstitute.org/igv/BAM) format, sorted and indexed using [samtools.](http://www.htslib.org/) Indexed BAM files can be browsed in Integrative Genome Viewer using refs.fa as user-provided genome. Manual inspection of alignments should reveal that mutations at positions 31 and 88 are linked:

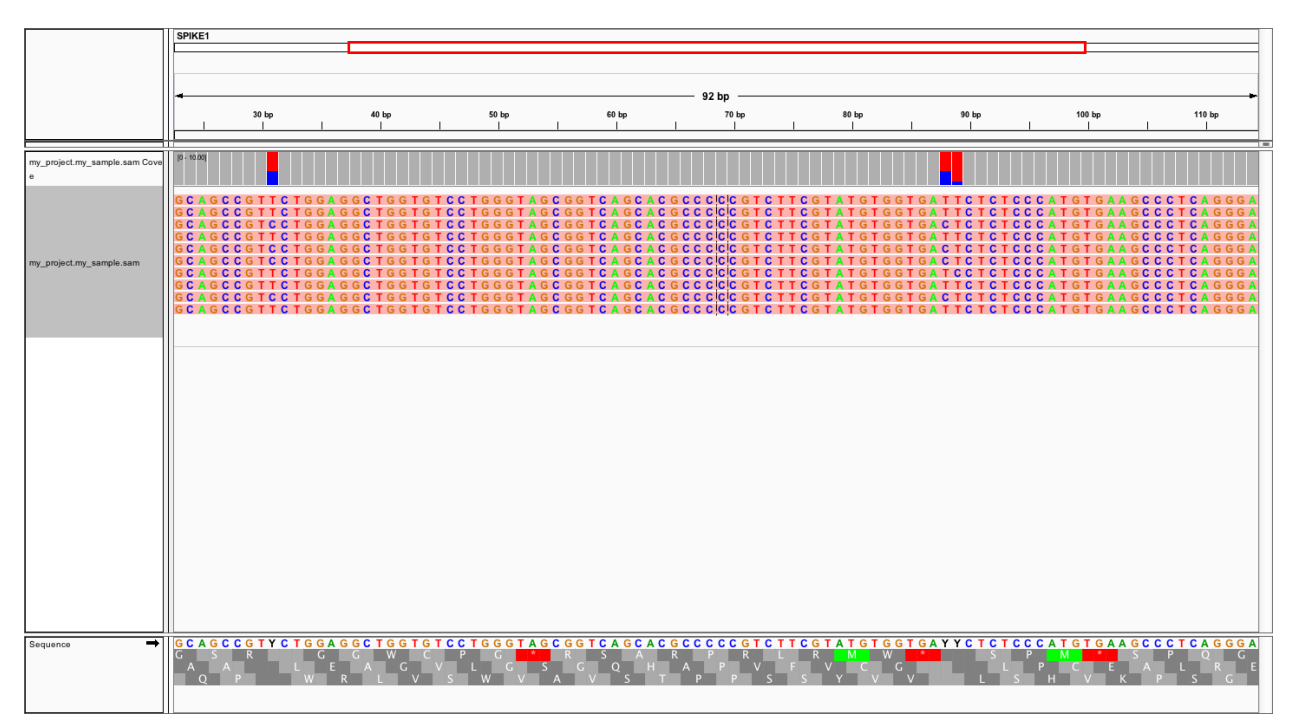

In order to evaluate MAGERI software and learn its capabilities I recommend checking out the [mageri-paper repository](https://github.com/mikessh/mageri-paper) containing real-world datasets, metadata and shell scripts that can be used to run MAGERI analysis.

# <span id="page-15-0"></span>**2.5 Advanced**

## **2.5.1 Presets**

## **Importing and exporting parameters**

By default MAGERI runs with pre-configured and optimized parameters, so change them only if you know what you are doing. The parameter config can be changed by exporting, modifying and re-importing corresponding XML file:

```
java -jar mageri.jar --export-preset my_preset.xml
gedit my_preset.xml
...
java -Xmx64G -jar mageri.jar --import-preset my_preset.xml [arguments]
```
Note that the  $-\text{platform}$  and  $-\text{library-type}$  arguments can be specified to alter the default preset. The content of the default XML config file is given below:

```
<?xml version="1.0" encoding="UTF-8"?>
<MageriPresets>
 <version>1.0.1-SNAPSHOT</version>
 <platform>ILLUMINA</platform>
 <libraryType>SS</libraryType>
 <DemultiplexParameters>
   <orientedReads>false</orientedReads>
   <maxTruncations>2</maxTruncations>
   <maxGoodQualMMRatio>0.05</maxGoodQualMMRatio>
   <maxLowQualityMMRatio>0.1</maxLowQualityMMRatio>
   <lowQualityThreshold>20</lowQualityThreshold>
 </DemultiplexParameters>
 <PreprocessorParameters>
   <umiQualThreshold>10</umiQualThreshold>
   <goodQualityThreshold>30</goodQualityThreshold>
   <trimAdapters>true</trimAdapters>
   <minUmiMismatchRatio>20.0</minUmiMismatchRatio>
   <forceOverseq>false</forceOverseq>
   <defaultOverseq>5</defaultOverseq>
 </PreprocessorParameters>
 <AssemblerParameters>
   <offsetRange>4</offsetRange>
   <anchorRegion>8</anchorRegion>
   <maxMMs>4</maxMMs>
   <maxConsequentMMs>0</maxConsequentMMs>
   <maxDroppedReadsRatio>0.3</maxDroppedReadsRatio>
   <maxDroppedReadsRatioAfterRescue>0.0</maxDroppedReadsRatioAfterRescue>
   <maxTrimmedConsensusBasesRatio>0.3</maxTrimmedConsensusBasesRatio>
   <minMatchedBasesInRealignedReadRatio>0.0</minMatchedBasesInRealignedReadRatio>
   <pcrMinorTestPValue>0.001</pcrMinorTestPValue>
   <cqsRescue>false</cqsRescue>
   <qualityTrimming>true</qualityTrimming>
   <greedyExtend>true</greedyExtend>
 </AssemblerParameters>
 <ReferenceLibraryParameters>
   <splitLargeReferences>true</splitLargeReferences>
   <maxReferenceLength>1000</maxReferenceLength>
   <readLength>100</readLength>
 </ReferenceLibraryParameters>
 <ConsensusAlignerParameters>
```

```
<k>11</k>
    <matchReward>1</matchReward>
    <mismatchPenalty>-3</mismatchPenalty>
    <gapOpenPenalty>-6</gapOpenPenalty>
    <gapExtendPenalty>-1</gapExtendPenalty>
    <minIdentityRatio>0.9</minIdentityRatio>
    <minAlignedQueryRelativeSpan>0.7</minAlignedQueryRelativeSpan>
    <muationCqsThreshold>30</muationCqsThreshold>
    <useSpacedKmers>true</useSpacedKmers>
  </ConsensusAlignerParameters>
  <VariantCallerParameters>
    <noIndels>false</noIndels>
    <qualityThreshold>20</qualityThreshold>
    <singletonFrequencyThreshold>10000</singletonFrequencyThreshold>
    <coverageThreshold>100</coverageThreshold>
    <errorModelType>MinorBased</errorModelType>
    <modelOrder>1.0</modelOrder>
    <modelCycles>20.0</modelCycles>
    <modelEfficiency>1.8</modelEfficiency>
    <modelCoverageThreshold>100</modelCoverageThreshold>
    <modelMinorCountThreshold>10</modelMinorCountThreshold>
    <substitutionErrorRateMatrix>0.0,1.0E-6,1.0E-6,1.0E-6;1.0E-6,0.0,1.0E-6,1.0E-6;1.0E-6,1.0E-6,0.0,1.0E-6;1.0E-6,1.0E-6,1.0E-6,0.0</substitutionErrorRateMatrix>
  </VariantCallerParameters>
</MageriPresets>
```
Presets are also available for 454 and IonTorrent platforms that are characterized by indel errors at homopolymer regions and therefore require a more robust algorithm for consensus assembly, and therefore different <AssemblerParameters> preset:

java -jar mageri.jar --platform roche454 --export-preset my\_preset.xml

Will have the following difference:

```
...
<platform>ROCHE454</platform>
...
<AssemblerParameters>
 <offsetRange>4</offsetRange>
  <anchorRegion>8</anchorRegion>
  <maxMMs>4</maxMMs>
  <maxConsequentMMs>2</maxConsequentMMs>
  <maxDroppedReadsRatio>0.7</maxDroppedReadsRatio>
  <maxDroppedReadsRatioAfterRescue>0.3</maxDroppedReadsRatioAfterRescue>
  <maxTrimmedConsensusBasesRatio>0.3</maxTrimmedConsensusBasesRatio>
  <minMatchedBasesInRealignedReadRatio>0.5</minMatchedBasesInRealignedReadRatio>
 <pcrMinorTestPValue>0.001</pcrMinorTestPValue>
  <cqsRescue>true</cqsRescue>
  <qualityTrimming>true</qualityTrimming>
  <greedyExtend>false</greedyExtend>
</AssemblerParameters>
...
```
#### **Parameter descriptions**

Below goes the description of each parameter that can be changed in configuration XML file.

*Preset*

• version version of software that generated this preset via --export-preset.

- platform name of the platform for which the preset was generated, specified with  $-\text{platform}$  option during --export-preset. Allowed values are illumina, roche454 and iontorrent. The preset affects consensus assembler parameters.
- libraryType type of library, single-stranded (SS) or double-stranded (DS), specified with --library-type option during --export-preset. This affects the consensus assembler and minor-based error model parameters.

## *De-multiplexing*

- orientedReads if set to false will search both read orientations for UMI in M1 and M2 cases, otherwise will search only the original read
- maxTruncations maximum number of non-seed nucleotides that fall out the read boundaries (M1 and M2 mode)
- maxGoodQualMMRatio maximum number of allowd non-seed mismatches with quality greater or equal to lowQualityThreshold (M1 and M2 mode)
- maxLowQualityMMRatio maximum number of allowd non-seed mismatches with quality less than lowQualityThreshold (M1 and M2 mode)
- lowQualityThreshold used in primer/adapter matching see above

## *Pre-processing*

- umiQualThreshold UMIs that have at least one base with quality less than that threshold will be discarded
- goodQualityThreshold quality threshold used to mask nucleotides for minor-based error model (MBEM) used in variant caller
- trimAdapters specifies whether to trim found primer/adapter sequences
- minUmiMismatchRatio minimum ratio of reads associated with parent and child UMI sequences, used to filter errors in UMI sequence
- forceOverseq specifies whether to enforce defaultOverseq threshold or to estimate one from MIG size histogram
- defaultOverseq threshold for number of reads in MIGs, used to filter unusable, erroneous and artefact UMIs

## *Consensus assembly*

- offsetRange read offsets (from -offsetRange to +offsetRange) to try when aligning reads
- anchorRegion halfsize of region used to compare reads during alignemnt
- maxMMs maximum number of mismatches in anchorRegion, reads having more that maxMMs mismatches in any offset will be dropped
- maxConsequentMMs maximum number of consequent mismatches between read and consensus during CQS rescue (see cqsRescue below). Reads that fail this filter are likely to contain an indel and are re-aligned to consensus using Smith-Waterman algorithm.
- maxDroppedReadsRatio maximum ratio of reads dropped for a consensus to be discarded
- maxDroppedReadsRatioAfterRescue maximum ratio of reads dropped after CQS rescue (see cqsRescue below) for a consensus to be discarded
- maxTrimmedConsensusBasesRatio maximum ratio of bases trimmed from consensus due to poor CQS (see qualityTrimming below) for a consensus to be discarded
- minMatchedBasesInRealignedReadRatio minimum fraction of matching bases during read realignment (see cqsRescue below) for a read to be dropped
- pcrMinorTestPValue P-value threshold used during PCR-induced minor error calling (see minor calling)
- cqsRescue perform consensus quality score (CQS) rescue for indel-heavy reads
- qualityTrimming trim consensus bases with low consensus quality score which is proportional to the ratio of major base and total base count
- greedyExtend specifies whether to compute the initial PWM for maximal span of reads, uses average span if set to false

#### *Reference library*

- splitLargeReferences split references larger than maxReferenceLength into partitions to speed up the consensus alignment and decrease its memory footprint.
- maxReferenceLength maximum length of reference, beyond which reference will be partitioned
- readLength estimate of max read length. In case reference is split, its paritions will contain overlapping regions to ensure that each read coming from a given reference will be fully contained in at least one of its paritions.

#### *Consensus alignment*

- k k-mer size used by reference mapping algorithm
- matchReward match reward used by local alignment algorithm
- mismatchPenalty mismatch penalty used by local alignment algorithm
- gapOpenPenalty gap open penalty used by local alignment algorithm
- gapExtendPenalty gap extend penalty used by local alignment algorithm
- minIdentityRatio minimal local alignment identity (accounting for substitutions only) used for filtering
- minAlignedQueryRelativeSpan minimal relative span of query sequence that are aligned to reference, used for filtering
- muationCqsThreshold consensus quality threshold used to filter unreliable major mutations
- useSpacedKmers if set to true will use k-mers with the central base set to N. This strategy (introduced in [Vidjil](http://bmcgenomics.biomedcentral.com/articles/10.1186/1471-2164-15-409) software) can greatly improve mapping sensitivity while having the same specificity.

#### *Variant calling*

- noIndels if set to true will not attempt to call indel variants
- qualityThreshold variant error model quality threshold, used in FILTER field of output VCF file
- singletonFrequencyThreshold threshold for ratio between signleton errors and their parent molecules (filters extremely rare errors introduced during UMI attachment), used in FILTER field of output VCF file
- coverageThreshold threhsold for variant coverage (number of MIGs), used in FILTER field of output VCF file
- errorModelType error model type: MinorBased infer error rate from minor PCR errors that are deduced during consensus assembly (see Minor-Based Error Model aka MBEM), RawData compute error rate from average variant quality Phred score, or Custom that uses error rates defined in substitutionErrorRateMatrix
- modelOrder order of minor-based error model (MBEM), 1 for signle-stranded and 2 for double-stranded library
- modelCycles effective number of PCR cycles used by MBEM
- modelEfficiency PCR efficiency value used by MBEM
- modelCoverageThreshold coverage threshold that is used in MBEM to decide whether to use error rate inferred at a given position or global error rate for a given substution type (e.g.  $A > G$ )
- modelMinorCountThreshold total number of inferred PCR minors at a given position that is used in MBEM to decide whether to use error rate inferred at a given position or global error rate for a given substution type  $(e.g. A>G)$
- substitutionErrorRateMatrix a flat representation of substitution error rate matrix: 0,A>G,A>C,A>T;G>A,0,G>C,G>T;C>A,C>G,0,C>T;T>A,T>G,T>C,0. Used if Custom error model is selected.

The parameters you are likely to change under certain conditions:

- goodQualityThreshold in case reads are of poor sequencing quality (e.g. MiSeq 300+300 reads)
- readLength when analyzing data generated by 454, IonTorrent platfroms and MiSeq long reads
- forceOverseq and defaultOverseq in case MIG size histogram shows irregular behavior or 5+ reads per UMI coverage cannot be reached
- mismatchPenalty, minIdentityRatio and minAlignedQueryRelativeSpan in case of a complex library and high number of artefact alignments; Note that a good solution to this problem is to introduce additional references (e.g. pseudogenes) if your reference set doesn't cover everything that can be amplified with your primers
- errorModelType and substitutionErrorRateMatrix .. we plan to publish a comprehensive set of error models inferred for different polymerases

## **2.5.2 Batch processing**

MAGERI can be configured to run for multiple input files using a metadata config in JSON format. An example of metadata file is given below:

```
{
  "project": "project_name",
  "references": "metadata/refs.fa",
 "bed": "metadata/refs.bed",
  "contigs": "metadata/contigs.txt",
  "structure": [
    {
     "byindex": [
       {
         "index": "group_name",
         "r1": "R1.fastq.gz",
         "r2": "R2.fastq.gz",
         "submultiplex": {
          "file": "metadata/adapters.txt"
         }
       }
    ]
    },
    {
      "tabular": {
        "file": "metadata/index1.txt",
        "primer": {
          "file": "metadata/primers.txt"
        }
      }
    },
```

```
{
      "tabular": {
        "file": "metadata/index2.txt",
        "positional": {
          "mask1": "nnNNNNNNNNNNNN"
        }
      }
   },
    {
      "tabular": {
        "file": "metadata/index3.txt",
        "preprocessed": {}
      }
    }
 ]
}
```
Here the byindex and tabular entries specify a sample group with corresponding FASTQ files or index file, a tab-delimited table with sample\_name\tfastq\_R1\tfastq\_R2 structure. The submultiplex, primer, positional and preprocessed entries correspond to M1-4 demultiplexing rules described above.

After the input.json and metadata/ $*$  files are prepared the entire pipeline can be run as follows:

```
java -Xmx32G -jar mageri.jar -I input.json -O output/
```
Example JSON files and metadata can be found [here.](https://github.com/mikessh/mageri-paper/tree/master/processing)